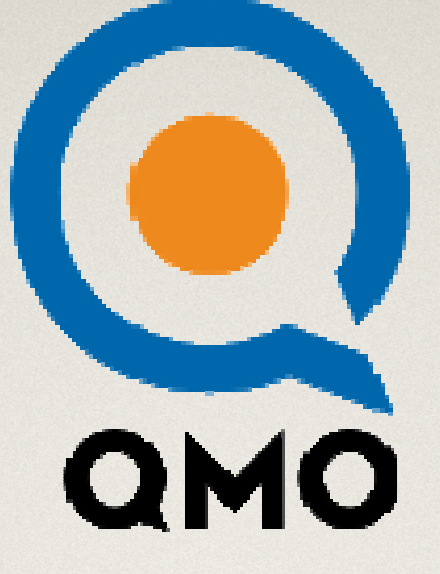

# One and Done

 Contribuyendo con Mozilla QA (Control de calidad de Mozilla) wiki.mozilla.org/QA/Taskboard/

## En español

**https://wiki.mozilla.org/QA/Taskboard/Workflows/es/Contribuyenteshttps://wiki.mozilla.org/QA/Taskboard/Workflows/es/MozillaQaEquipo**

1

mozilla

mozilla

## ¿Qué es el proyecto One and Done?

• Un flujo de trabajo donde los voluntarios de la comunidad Mozilla pueden elegir tareas y trabajar en ellas, una por una en su tiempo libre y as<sup>í</sup> obtener un sentido de logro.

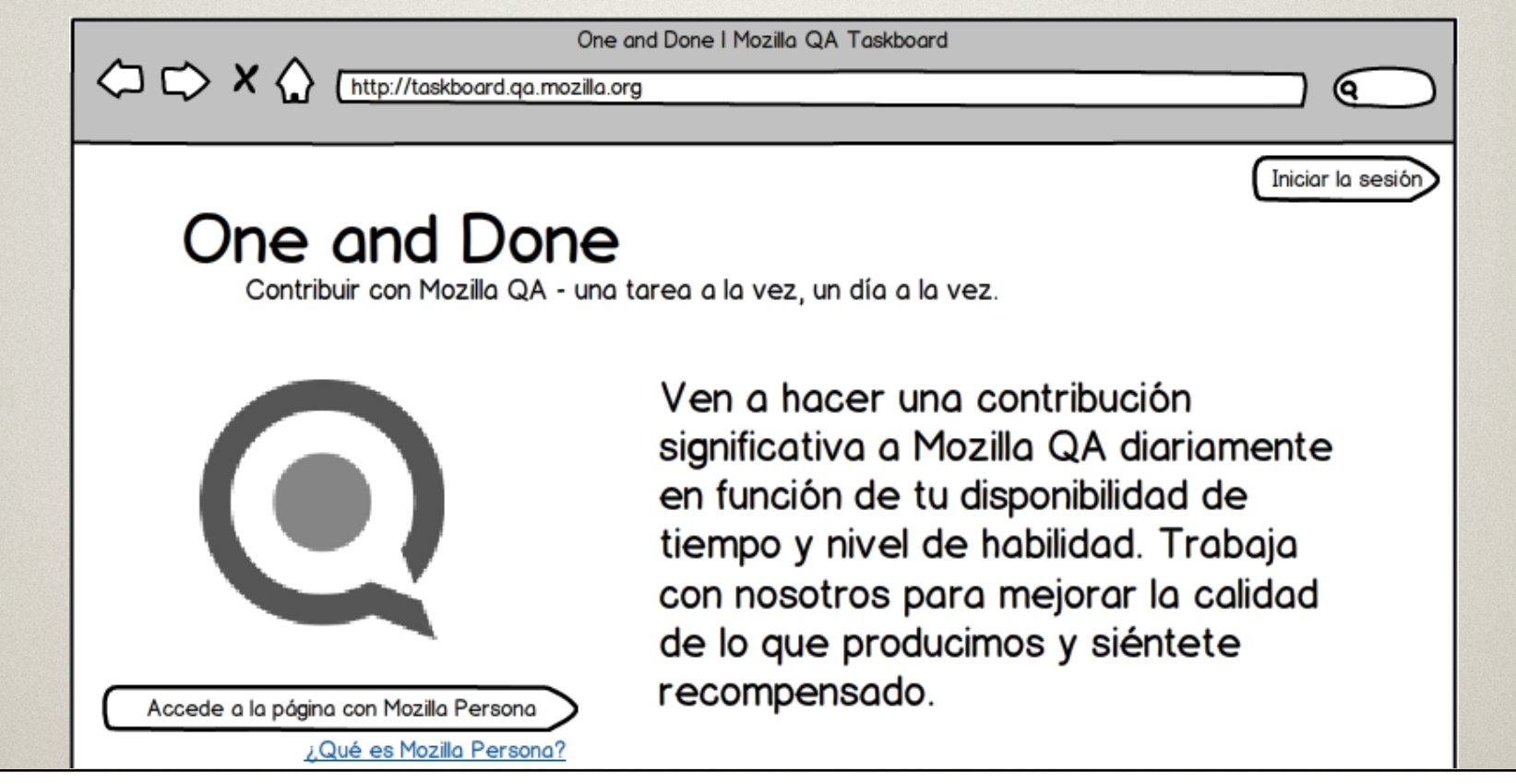

# Áreas de interés

· Encuentra un área de tu interés en una lista extensa de proyectos en Mozilla QA (Control de calidad de Mozilla).

#### **Nuestros Equipos**

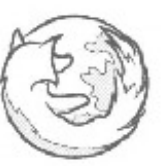

#### QA para versión para escritorio

Probamos funcionalidades nuevas y verificación de problemas resueltos de Firefox para la versión de

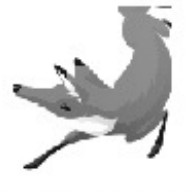

#### QA para móviles

Probamos Firefox para Android y Firefox OS, un nuevo sistema operativo para móviles.

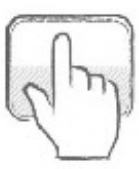

mozilla

#### QA para páginas web

Nos aseguramos de que todos los sitios web de Mozilla son de alta calidad, seguros y fáciles de usar.

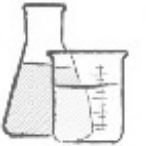

#### Servicios

Nuestro objetivo es mejorar la calidad de Firefox, de escritorio y para móviles. También probamos todos los proyectos de Mozilla Labs.

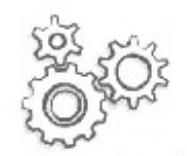

#### Automatización

Construimos pruebas automatizadas para correr sobre los sitios web de Mozilla para asegurarnos de que están funcionando como se esperaba.

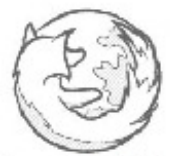

#### Thunderbird

Probamos funcionalidades nuevas y verificamos problemas resueltos en el cliente de correo Thunderbird antes de su publicación.

mozilla

# Áreas de interés

#### Involúcrate

Puedes ayudarnos con las tareas que son comunes a todos nuestros equipos:

- · Verificar errores en Bugzilla marcados "fixed".
- · Verificar errores en Bugzilla marcados "sin confirmar".
- · Verificar errores en Bugzilla marcados 'qawanted'.
- · Verificar errores en Bugzilla marcados "regression-window-wanted" (se desea ventana de regresión).
- · Verificar errores en Bugzilla con la bandera "se desean pasos para recrear el problema".
- · Crear casos de prueba en MozTrap, nuestra nueva herramienta de gestión de pruebas.
- · Leevar a cabo los casos de prueba de MozTrap.

#### QA para versión para escritorio

- · Participar en nuestros días de prueba de Firefox para versión de escritorio. Probar funcionalidades nuevas y abrir nuevos fallos en Bugzilla.
- · Llevar a cabo las pruebas básicas en MozTrap en compilaciones beta de Firefox de escritorio que se publican cada semana

### QA para móviles

- · Participar en nuestros días de prueba de Firefox para móviles. Probar funcionalidades nuevas y abrir nuevos fallos en Bugzilla.
- · Llevar a cabo las pruebas básicas en MozTrap en versiones beta de Firefox para móviles que se publican cada semana.

#### Servicios

· Participar en nuestros días de prueba de Firefox Sync. Probar funcionalidades nuevas y abrir nuevos fallos en Bugzilla.

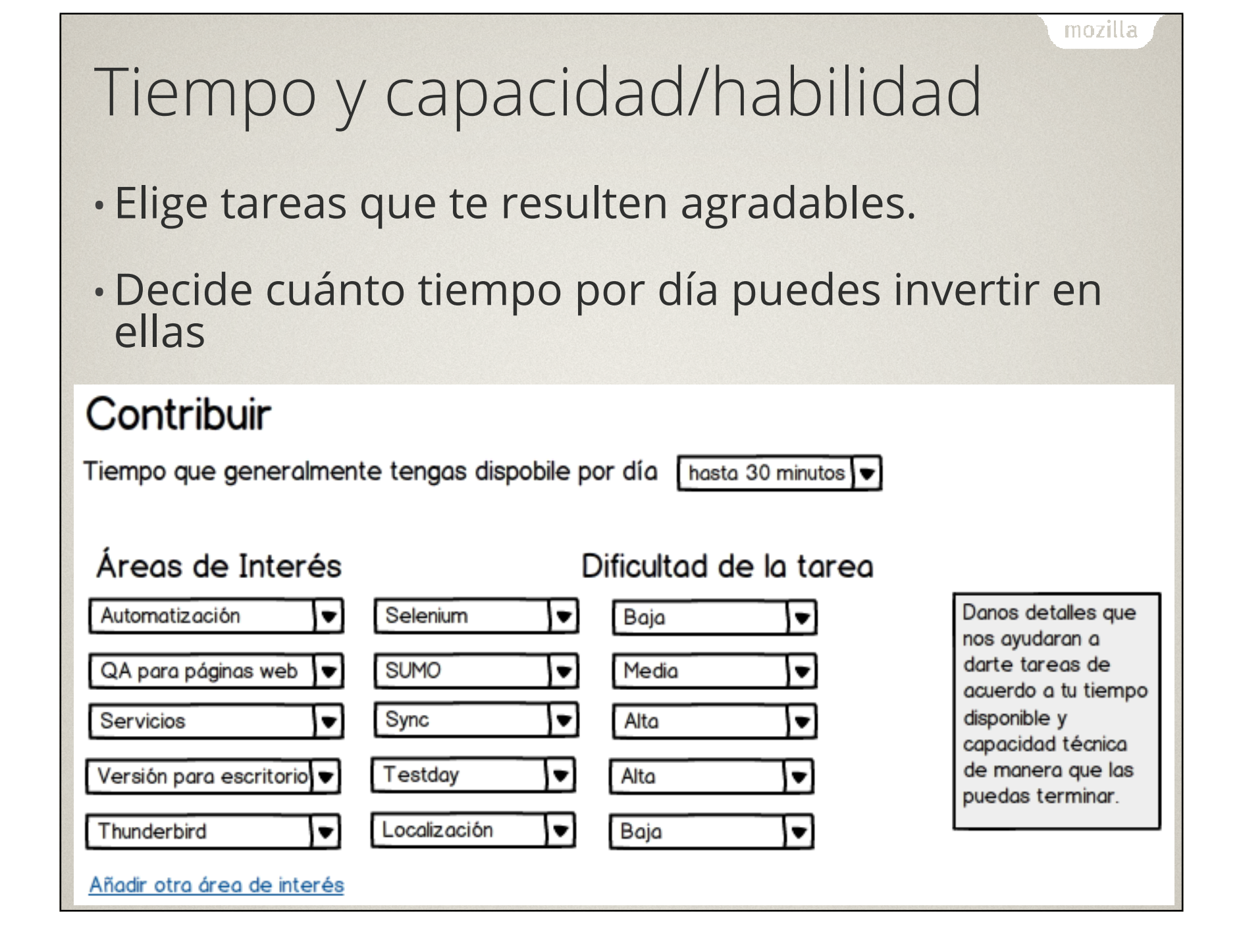

#### 5

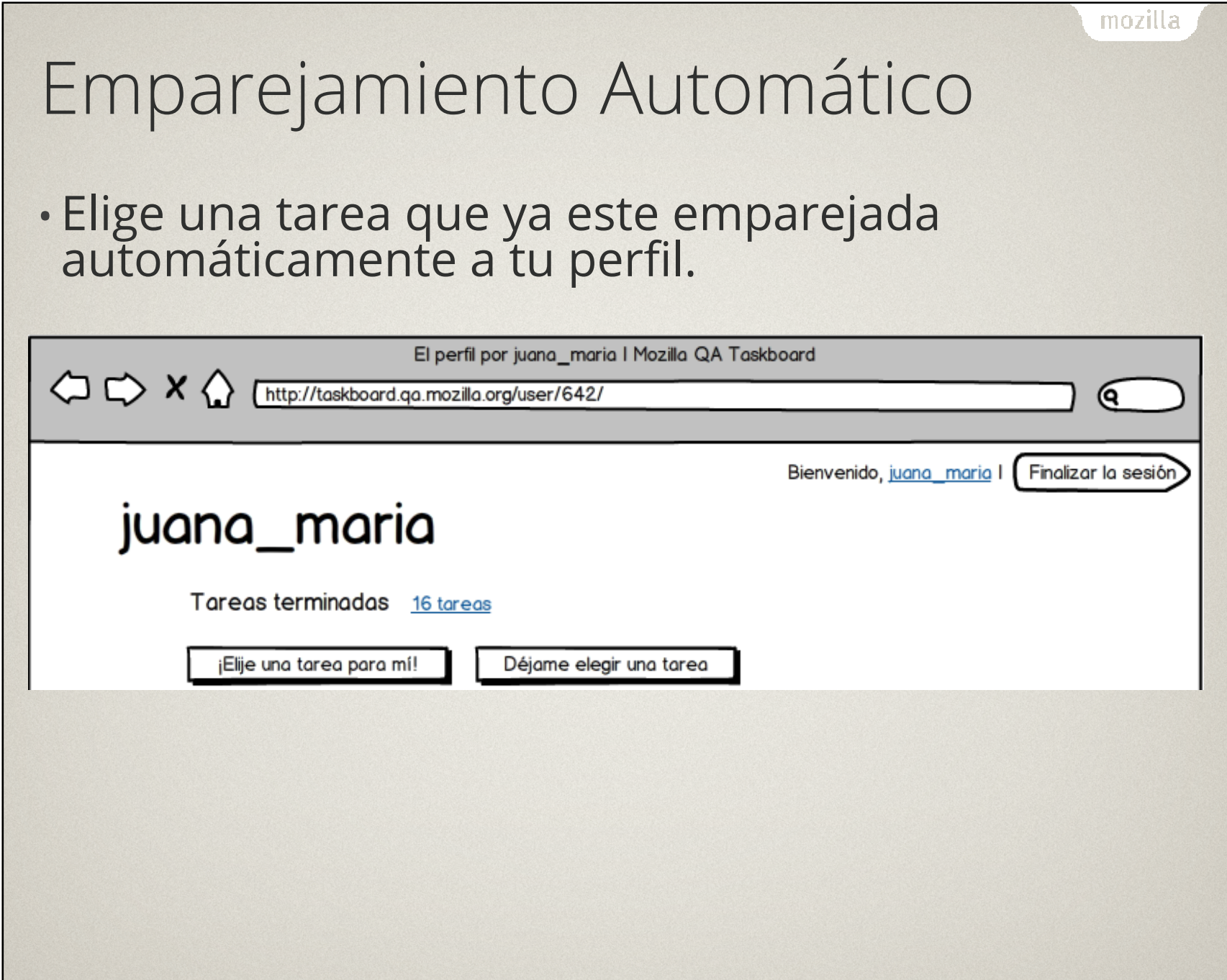

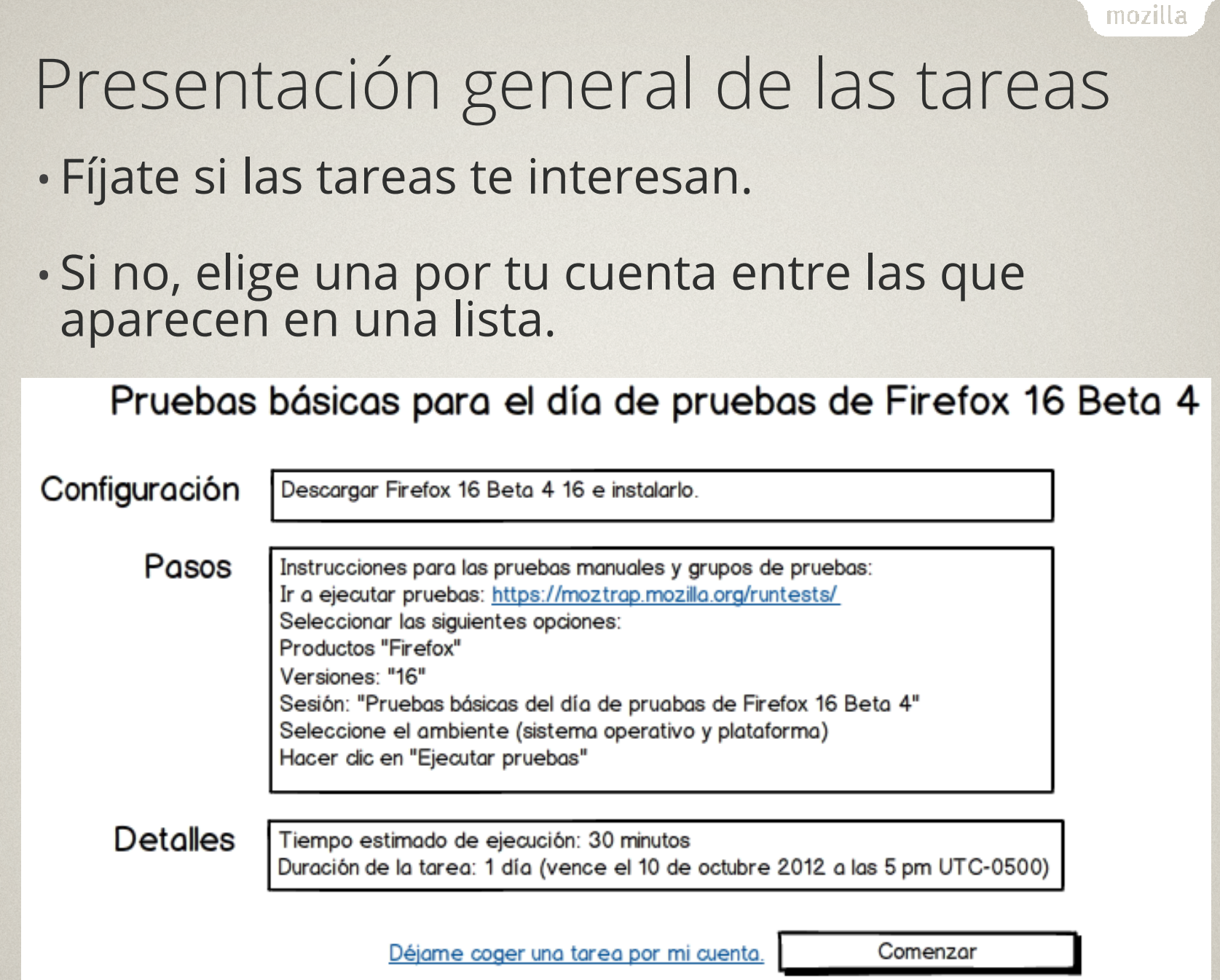

# Ejecución de las tareas

#### •Comienza a trabajar en la tarea de tu elección

•¡No dudes en preguntar si necesitas ayuda!

Terminar

#### Configuración

Descargar Firefox 16 Beta 4 16 e instalarlo.

#### Pasos

Inician

Instrucciones para las pruebas manuales y grupos de pruebas: Ir a ejecutar pruebas: https://moztrap.mozilla.org/runtests/ Seleccionar las siguientes opciones: Productos "Firefox" Versiones: "16" Sesión: "Pruebas básicas del día de pruabas de Firefox 16 Beta 4" Seleccione el ambiente (sistema operativo y plataforma). Hacer dic en "Ejecutar pruebas".

#### Archivos adjuntos

Enlace de descarga de Firefox 16 Beta 4 https://ftp.mozilla.org/pub/...Setup%2016.0b4.exe

Abrir fallos en Bugzilla https://bugzilla.mozilla.org/...?product=Firefox

#### Chat

Utilizar esta ventana de chat para conversar y pedir ayuda. ¡A los amables miembros del equipo de Mozilla QA y otros colaboradores de la mozilla

09:30 <juanb> ¡Hola, juana maria! 09:30 <juana maría> Hi. Soy nuevo aquí. Tengo miedo. ¿Cómo puedo empezar? 09:30 <mbrandt> ¡Hola, juana\_maría! 09:31 <stephend I desayuno> Todos, den la bienvenida a juana maría. 09:32 <juana\_maria> ¿Qué es MozTrap? 09:32 <camd> Ahí es donde guardamos todos nuestras pruebas. 09:33 <juana\_maria> ¿Qué entorno debo seleccionar? 09:33 <juanb> ¿Estás en Windows? 09:34 <juana\_maria> Metro 8, err ... Interfaz de usuario moderna, err .... Win 7 SP3? 09:34 <juanb> Selecciona Windows. 09:34 <juanb> ¿Tienes Firefox 16 Beta 4? 09:35 <juana\_maria> No, ¿dónde puedo descargarlo? 09:35 <juanb> Mira el enlace de la izquierda. Ok, descargando a partir de ahora ...

Sigue tu progreso aquí al tiempo que te acercas a la finalización de la tarea.

Pausa

He terminado

¿No tienes tiempo para terminar esta tarea en este momento? Vuelve más tarde y termínala.

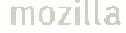

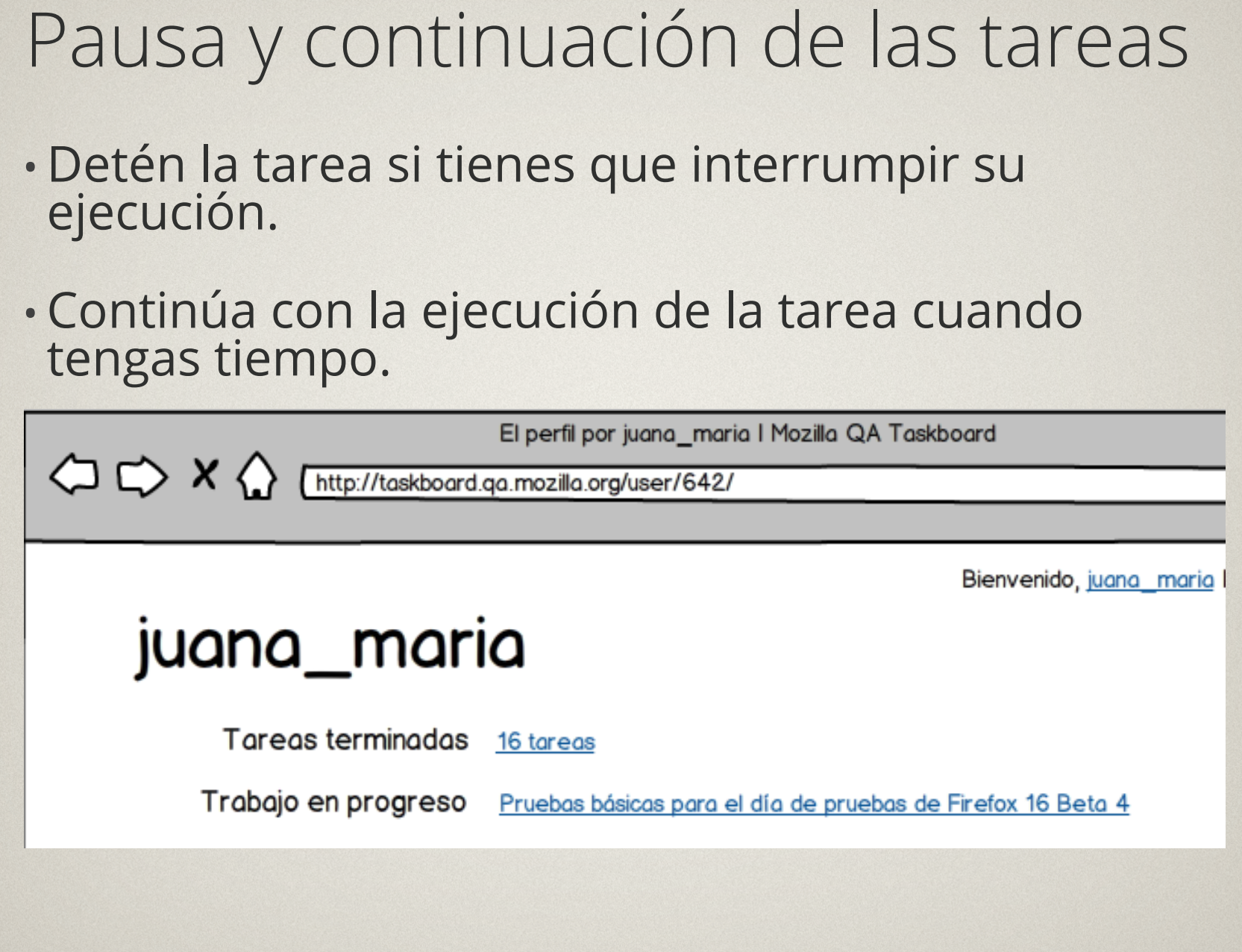

## Reacciones y comentarios

•· Cuando hayas terminado no olvides darnos tu opinión y tus comentarios.

## Pruebas básicas del dia de pruebas de Firefox 16 Beta 4

¡Gracias!

¡Gracias por contribuir con Mozilla QA! Apreciamos mucho tu tiempo y esfuerzo. Nos encantaría saber de tí. Cuentanos de tu experiencia aquí.

Nos encantaría saber lo que estamos haciendo bien, lo que debemos seguir haciendo, y lo que deberiamos empezar a hacer.

No, gracias.

Envianos tus comentarios

## Gana premios

• Gana insignias y artículos de Mozilla cuandotermines cierto numero de tareas.

## juana\_maria

## Acerca de mí

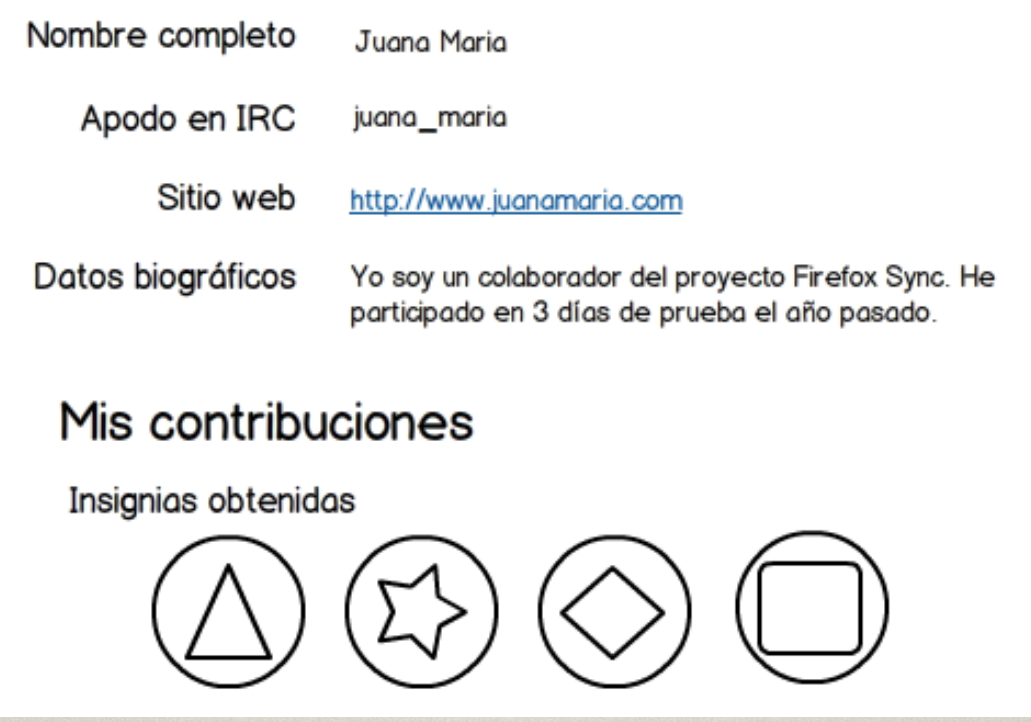

mozilla

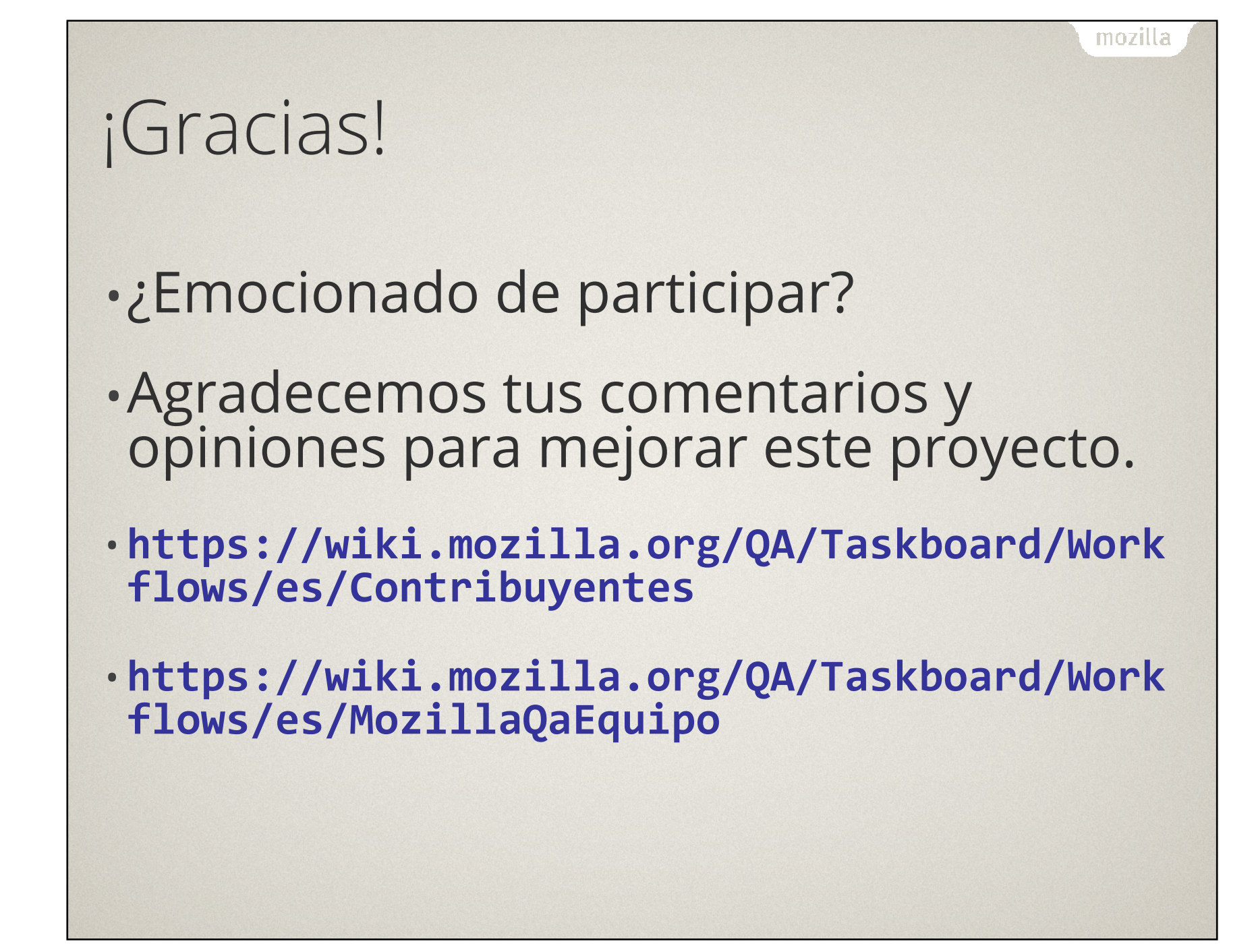